Program **VOGEL&NOOT C.O. 6.0** jest przeznaczony do graficznego wspomagania projektowania nowych instalacji c.o., regulacji istniejących instalacji (np. w budynkach ocieplonych) oraz do projektowania sieci przewodów w instalacjach wody lodowej.

Istotną cechą programu jest możliwość umieszczania wielu źródeł czynnika grzewczego (chłodniczego) w jednym projekcie, co znajduje zastosowanie przy projektowaniu m.in. instalacji czterorurowych.

Program umożliwia wykonanie pełnych obliczeń hydraulicznych instalacji, w ramach których:

- Dobiera średnice przewodów.
- Określa opory hydrauliczne poszczególnych obiegów, z uwzględnieniem ciśnienia grawitacyjnego wynikającego z ochłodzenia wody w przewodach i odbiornikach ciepła.
- Podaje całkowite straty ciśnienia w instalacji.
- Redukuje nadmiary ciśnienia w obiegach poprzez dobór nastaw wstępnych zaworów lub dobór średnic otworów kryz dławiących. Uwzględnia konieczność zapewnienia odpowiedniego oporu hydraulicznego działki.
- Dobiera nastawy regulatorów różnicy ciśnienia zainstalowanych w miejscach wybranych przez projektanta (podstawa pionu, gałąź instalacji itd.).
- Automatycznie uwzględnia wymagania odnośnie autorytetów zaworów termostatycznych (odpowiednie spadki ciśnienia na zaworach).
- Dobiera wymiennikowe węzły mieszkaniowe.
- Dobiera bufory cieplne współpracujące z węzłami.
- Dobiera grupy pompowe.
- Dobiera pompy.
- Pozwala na zastosowanie sprzęgieł hydraulicznych.
- Umożliwia zastosowanie podwójnych rozdzielaczy.
- Posiada usprawnienia w łączenie rzutów z rozwinięciami.

# **Nowe funkcje w programie VOGEL&NOOT C.O. 6.0:**

- Trójwymiarowa wizualizacja instalacji w całym budynku lub na wybranej kondygnacji;
- Możliwość edycji pionowego wymiaru instalacji;
- Możliwość szybkiego wyświetlania odpowiedniego rzutu;
- Możliwość kontroli poprawności układu kondygnacji.

Program umożliwia wykonanie obliczeń cieplnych, w ramach których:

- Określa zyski ciepła od przewodów instalacji prowadzonych przez poszczególne pomieszczenia.
- Oblicza ochłodzenie czynnika grzejnego w przewodach.
- Dla podanego zapotrzebowania na moc cieplną określa wymagane wielkości grzejników.
- Dobiera odpowiednie strumienie czynnika grzejnego dopływającego do istniejących odbiorników ciepła uwzględniając jego ochłodzenie w przewodach oraz zyski ciepła od przewodów (wariant regulacji istniejącej instalacji np. w ocieplonych budynkach).
- Uwzględnia wpływ ochłodzenia wody w przewodach na wartość ciśnienia grawitacyjnego w poszczególnych obiegach, jak również na moc cieplną odbiorników ciepła.
- Oblicza parametry projektowanych grzejników podłogowych.

W programie jest możliwe zaprojektowanie następujących instalacji:

- Instalacja pompowa.
- Układ przewodów: jednorurowy, dwururowy lub mieszany, czterorurowy.
- Czynnik grzejny lub chłodniczy: woda, glikol etylenowy, glikol propylenowy.
- Rozdział dolny, górny, układy z poziomym rozprowadzeniem przewodów, układy rozdzielaczowe.
- Grzejniki konwekcyjne, podłogowe lub ścienne.
- Samoczynne zawory odpowietrzające (nie może być sieci odpowietrzającej).
- Zwykłe lub termostatyczne zawory grzejnikowe.
- Regulacja wstępna za pomocą zaworów z nastawami wstępnymi lub kryz.
- Stabilizacja różnicy ciśnienia za pomocą stabilizatorów dławiących.
- Możliwość stosowania regulatorów przepływu.

Baza danych katalogowych programu zawiera informacje na temat rur, armatury i grzejników. Jest w ciągłym rozwoju. W jednym projekcie można jednocześnie stosować armaturę, rury i grzejniki różnych firm. Program VOGEL&NOOT C.O. 6.0 daje możliwość projektowania bardzo dużych instalacji (nawet 140 pionów i 12000 grzejników). Dostarczona z programem biblioteka typowych fragmentów rysunku (bloków) takich jak pionopiętra, elementy układów mieszkaniowych i rozdzielaczowych pozwala

na szybkie tworzenie rozwinięcia. Ponadto użytkownik może definiować praktycznie nieograniczoną liczbę własnych bloków składających się z dowolnych fragmentów rysunku. Bloki takie mogą być następnie wykorzystywane w kolejnych projektach. Dzięki funkcji powielania dowolnych elementów rysunku można np. wprowadzić fragment rozwiniecia instalacji na całej kondygnacji (kolejne piony lub układy mieszkaniowe), a następnie automatycznie utworzyć rozwinięcie i dane dla następnych kondygnacji.

## **Wprowadzanie danych**

Dane do programu mogą być wprowadzane w formie graficznej na rzutach i rozwinięciach. Niezbędne informacje na temat rysowanych elementów wprowadzane są do tabel powiązanych z rzutem lub rozwinięciem. Dzięki temu istnieje możliwość szybkiego edytowania zarówno pojedynczych przewodów, grzejników, armatury, jak i całych zaznaczonych grup. Z każdym wprowadzonym elementem związany jest system kontroli poprawności oraz system pomocy pozwalający na uzyskanie informacji o wprowadzanej wielkości lub przywołanie odpowiednich danych katalogowych.

W celu usprawnienia wprowadzania danych program wyposażono w:

- Możliwość jednoczesnego edytowania wielu elementów instalacji.
- Możliwość korzystania z gotowych bloków.
- Inteligentne funkcje powielania dowolnych fragmentów rysunku w poziomie (systemy mieszkaniowe) i w pionie (tradycyjne układy pionowe) wraz z właściwym numerowaniem pomieszczeń i działek.
- Możliwość definiowania nieograniczonej liczby własnych bloków składających się z dowolnych fragmentów rysunku.
- Szybki dostęp do informacji pomocniczych związanych z wprowadzanymi wielkościami.
- System rozwijanych przycisków usprawniający dostęp do najczęściej używanych elementów instalacji.
- Funkcję dynamicznego powiązania danych z rysunku z odpowiednimi danymi w tabeli.
- System wspomagający łączenie armatury, grzejników i innych elementów instalacji za pomocą przewodów.
- Automatyczne tworzenie układu pionów na podstawie rzutów.
- Edytowanie danych w formie tabelarycznej dające możliwość indywidualnego ustalania parametrów wielu jednocześnie zaznaczonych elementów rysunku. Dynamiczne powiązanie rysunku z tabelą danych sprawia, że aktualnie edytowany w tabeli element zostaje wyróżniony na rozwinięciu.

### **Kontrola poprawności danych**

- Z każdym wprowadzonym elementem związany jest system kontroli poprawności oraz system pomocy pozwalający na uzyskanie informacji o wprowadzanej wielkości lub na przywołanie odpowiednich danych katalogowych.
- Program alarmuje o nieprawidłowościach hydraulicznych w projektowanej instalacji.

### **Edytor graficzny**

Do powstania projektu niezbędny jest rysunek z naniesionymi strefami pomieszczeń.

Można je narysować w programie ręcznie lub wczytać razem z podkładami z programu OZC. Jeżeli w programie OZC został stworzony trójwymiarowy model budynku, to do programu C.O. zostaną wczytane rysunki wraz z wynikami. Budynek wprowadzony tabelarycznie zostanie wczytany jako lista pomieszczeń z wynikami.

## **Najbardziej komfortowy tryb pracy pozwalający w pełni wykorzystać możliwości współpracy między programami OZC i C.O.**

- 1. Wczytanie do programu OZC podkładów budowlanych z plików np. DWG, DXF, WMF, JPG.
- 2. Narysowanie w programie OZC modelu budynku oraz wykonanie obliczeń cieplnych.
- 3. Wczytanie do programu C.O. wyników z programu OZC (wartości obciążenia cieplnego oraz rzutów kondygnacji).
- 4. Narysowanie instalacji w programie C.O. i przeprowadzenie obliczeń.

Projektowanie instalacji może się odbywać tylko na rozwinięciu, tylko na rzutach lub częściowo na rzutach i częściowo na rozwinięciu. W przypadku rysowania na rzutach program C.O. automatycznie tworzy proste rozwinięcie pionów, "spinające" poszczególne rzuty.

## **Trójwymiarowa wizualizacja**

Program VOGEL&NOOT C.O. 6.0 został wyposażony w moduł trójwymiarowej wizualizacji instalacji, analogiczny do modułu wizualizacji budynku, dostępnego w programie Audytor OZC, począwszy od wersji 6.0. Narzędzie to doskonale ułatwia orientowanie się w projekcie - pozwala na błyskawiczną ocenę poprawności połączeń. Istnieje możliwość **przesuwania** elementów instalacji w pionie.

## **Funkcje wspomagające rysowanie**

- Kursor myszy przybiera kształt niewielkiego obrazka adekwatnego treścią do aktualnie używanej funkcji.
- Wyświetlające się linie pomocnicze sugerują automatyczne podłączenia do charakterystycznych punktów (np. punkty przyłączeniowe grzejników).
- Przewody można rysować parami zasilanie/powrót z zadanym rozstawem, który w razie potrzeby automatycznie dopasowuje się do podłączanych urządzeń (np. do rozstawu punktów przyłączeniowych grzejników).
- Rysowanie przewodów linią ciągłą łamaną zmniejsza liczbę wymaganych kliknięć myszy.
- Automatyczne wstawianie grzejników pod okna.
- Automatyczne podłączanie grzejników z podłączeniem dolnym do przewodów rozprowadzających.
- Możliwość powielania dowolnych fragmentów rysunku w ramach jednej kondygnacji lub na następne kondygnacje.
- Możliwość wykonywania lustrzanych odbić rysunków.
- Możliwość korzystania z gotowych bloków. Dostarczona z programem biblioteka typowych fragmentów rysunku (bloków) takich jak pionopiętra, elementy układów mieszkaniowych i rozdzielaczowych pozwala na szybkie tworzenie rozwinięcia.
- Możliwość definiowania nieograniczonej liczby własnych bloków składających się z dowolnych fragmentów rysunku. Zdefiniowane wcześniej bloki mogą być wykorzystywane w kolejnych projektach.

# **System dziedziczenia danych domyślnych**

Znaczna część parametrów wprowadzanych na początku definiowania budynku to dane typowe dla całego budynku (tzw. dane domyślne). Podczas wprowadzania danych ogólnych użytkownik może dla każdego urządzenia zdefiniować m.in. domyślny symbol katalogowy. Symbol ten jest przypisywany automatycznie do każdego urządzenia umieszczonego na rysunku. Zdefiniowany wcześniej domyślny symbol katalogowy można zmienić w dowolnym momencie, również po wstawieniu urządzenia na rysunek. Zmiana symbolu urządzenia w danych ogólnych spowoduje zmianę symboli wszystkich urządzeń danego typu, chyba że dla danego urządzenia został wprowadzony symbol "na sztywno".

Dane edytowane są w tabeli co umożliwia jednoczesne określenie parametrów dla wielu elementów rysunku. Powiązanie rysunku z tabelą sprawia, że element edytowany w tabeli zostaje wyróżniony na rozwinięciu.

System dziedziczenia danych pozwala na:

- znaczną oszczędność czasu na etapie wprowadzania danych (wyeliminowana jest konieczność wielokrotnego wprowadzania powtarzających się danych),
- bardzo szybką zmianę danych w przypadku zmiany założeń projektowych lub tworzenia projektów wariantowych.

## **Projektowanie grzejników podłogowych**

Program posiada wbudowany moduł projektowania grzejników podłogowych. Stanowi on integralną część graficznego systemu projektowania instalacji centralnego ogrzewania. Pierwszym etapem projektowania grzejnika podłogowego jest zdefiniowanie konstrukcji stropu, w którym znajduje się wężownica. Katalogi programu są wyposażone w dane najbardziej popularnych systemów ogrzewania podłogowego, w skład których wchodzą m.in. rury, płyty systemowe, izolacje cieplne i przeciwwilgociowe, systemy mocowania przewodów. Istnieje możliwość stworzenia całego katalogu najczęściej występujących konstrukcji, które następnie mogą być wykorzystywane w kolejnych projektach. Program wykonuje obliczenia zgodnie z polską normą PN-EN 1264. Ogrzewanie podłogowe projektowane jest na podstawie wybranego systemu mokrego lub suchego i określonej konstrukcji stropu. Dane konstrukcyjne wpisane są jako dane domyślne charakterystyczne dla wybranego producenta z możliwością indywidualnego zaprojektowania ocieplenia stropu.

Wstępne obliczanie wydajności grzejnika podłogowego można wykonać bezpośrednio po wprowadzeniu jego konstrukcji. Pozwala to na orientacyjną ocenę wydajności cieplnej grzejnika, temperatury powierzchni podłogi i innych parametrów. Otrzymane wyniki mogą być pomocne przy projektowaniu grzejników w konkretnych pomieszczeniach.

Wprowadzając grzejniki podłogowe na rozwinięciu instalacji wystarczy podać informację o typie grzejnika, udziale jego mocy w obciążeniu cieplnym pomieszczenia oraz powierzchni podłogi przeznaczonej na grzejnik. Program w trakcie obliczeń sam przyjmie odpowiedni rozstaw rurek w wężownicy, określi rzeczywistą powierzchnię grzejnika oraz długość wężownicy.

### **Kontrola danych i wyników obliczeń**

Podczas wprowadzania danych program prowadzi bieżącą kontrolę ich poprawności. Pozwala to na znaczne ograniczenie ilości błędów. W trakcie obliczeń przeprowadzana jest pełna kontrola poprawności danych. W wyniku kontroli danych i wyników powstaje lista wykrytych błędów, w której zawarte są informacje o typie błędu i miejscu jego występowania. Bogata diagnostyka błędów daje projektantowi możliwość dokonania pełnej oceny jakości projektu. Program wyposażono w mechanizm szybkiego wyszukiwania miejsca, w którym wystąpił błąd (automatyczne odnalezienie tabeli, wiersza i kolumny z błędnymi danymi oraz wskazanie błędnego elementu na rozwinięciu).

### **Wyniki obliczeń**

Wyniki obliczeń prezentowane są zarówno w formie graficznej, jak i tabelarycznej. Format etykiet poszczególnych elementów instalacji może być dowolnie modyfikowany (wybór wyświetlanych wartości, koloru, wielkości czcionki itd.).

Zawartość tabel może być zmieniana (wybór pokazywanych kolumn i wierszy, wybór wielkości czcionek) oraz sortowana wg dowolnego klucza.

Tabele zawierają wyniki ogólne oraz wyniki szczegółowe dotyczące poszczególnych urządzeń i obiegów oraz zestawienia materiałów .

Na rysunkach wynikowych wyświetlają się etykiety zawierające dane charakterystyczne dla wskazanego przez nie urządzenia. Etykiety są w pełni edytowalne. Można na nich umieścić wszystkie wyniki dostępne dla danego urządzenia. Możliwość zapisywania formatów etykiet pozwala na natychmiastowe powrócenie do wybranej przez siebie formy opisu rysunku.

Wyniki obliczeń mogą zostać wydrukowane na ploterze lub na drukarce. Użytkownik może wybrać skalę rysunku oraz skorzystać z podglądu drukowania, aby stwierdzić jak rozwinięcie zostanie wydrukowane. W przypadku gdy rysunek nie mieści się na jednym arkuszu papieru, program drukuje rozwinięcie we fragmentach, które następnie można skleić w całość. Dzięki temu, korzystając nawet z najprostszej drukarki formatu A4, można uzyskać duże rysunki. Program wyposażono również w funkcję zapisywania rysunków w DXF lub DWG. Tak zapisane rysunki mogą być następnie wczytane np. do programu Auto CAD.

Tabele z wynikami obliczeń mogą być drukowane, jak również przenoszone do innych aplikacji pracujących w środowisku Windows (np. arkusza kalkulacyjnego, edytora tekstów itd.).

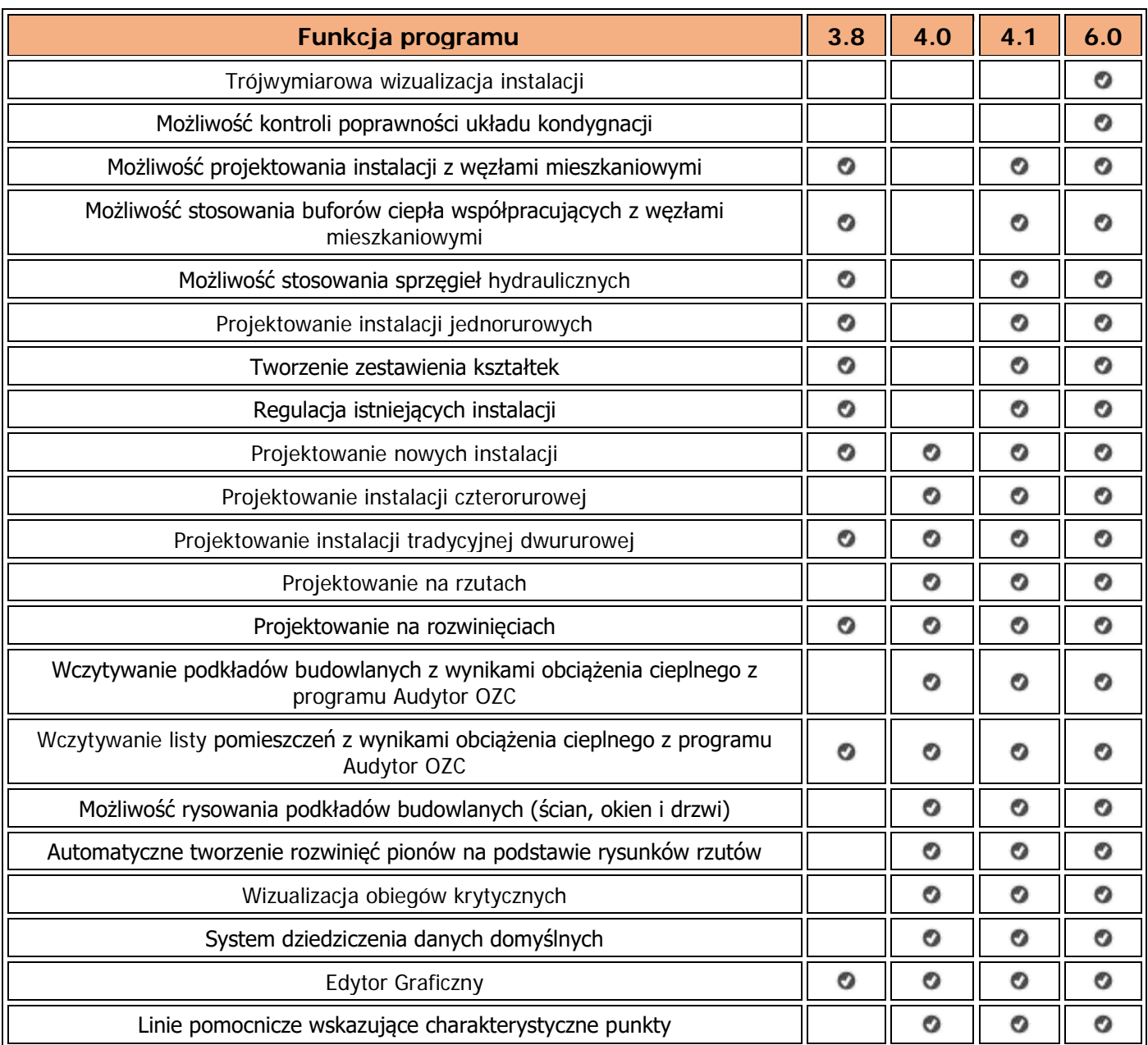

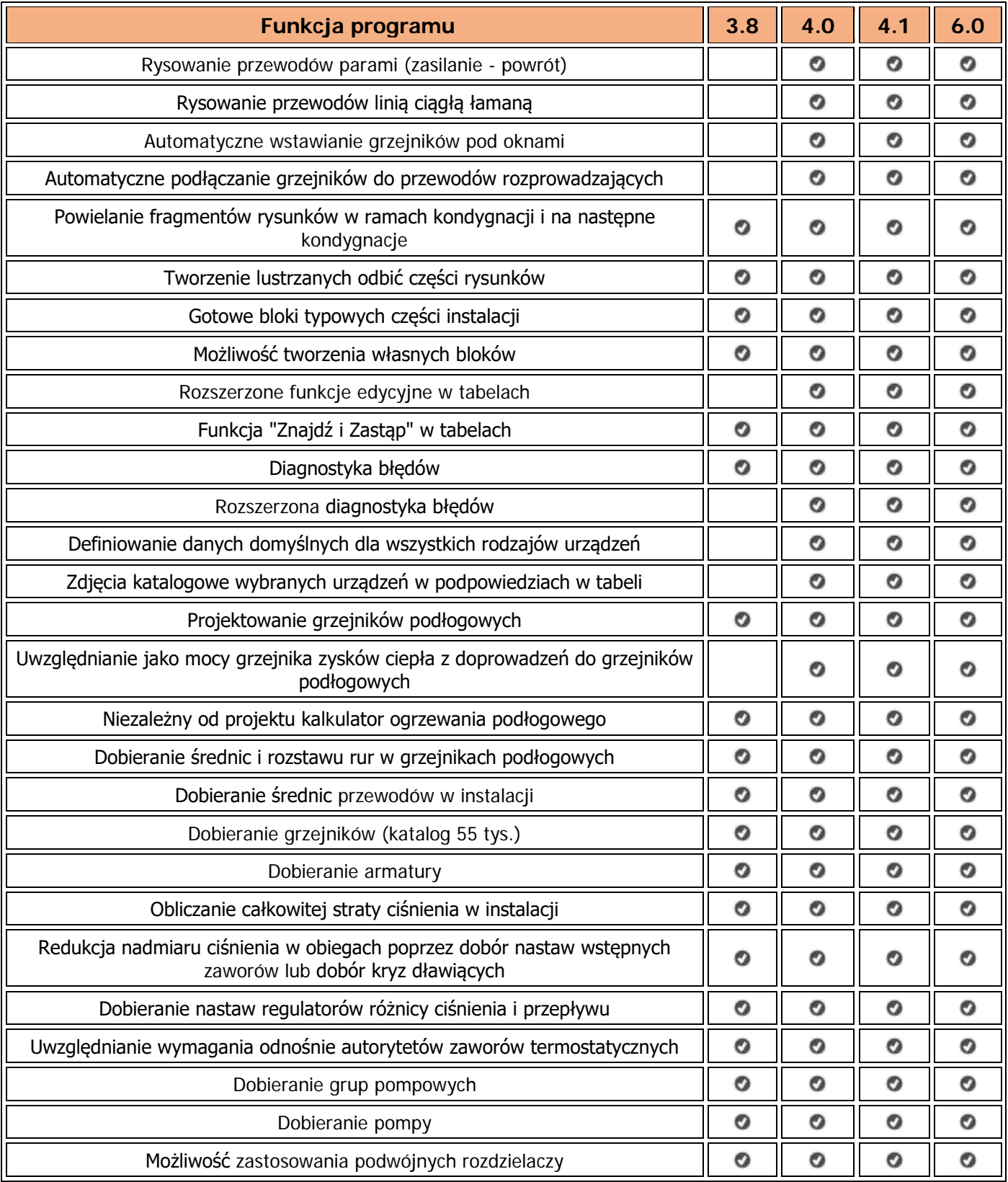